## Локализация пользовательских и администраторских утилит платформы **Mobile SMARTS**

Последние изменения: 2024-03-26

Начиная с версии 3.3 у платформы Mobile SMARTS язык интерфейса отдельных её элементов (например, менеджера баз, настройки сервера и др, кроме панели управления) будет зависеть от языка операционной системы, установленной на ПК. Если язык ОС русский, то интерфейс платформы Mobile SMARTS также будет на русском. Если язык ОС отличен от русского (например, английский или китайский), интерфейс платформы будет на английском.

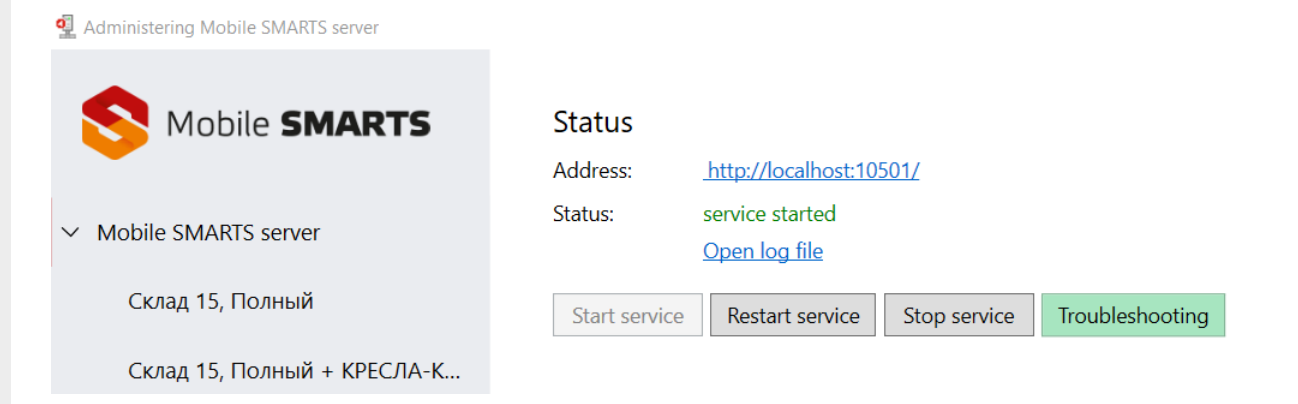

Но при этом можно установить язык интерфейса платформы Mobile SMARTS, отличный от языка операционной системы. Для этого необходимо открыть файл, который находится по пути «C:\ProgramData\Cleverence\Common\common.config», и указать там соответствующую настройку:

```
<add key="culture" value="<код культуры>" />
```
> Этот компьютер > Windows-SSD (C:) > ProgramData > Cleverence > Common

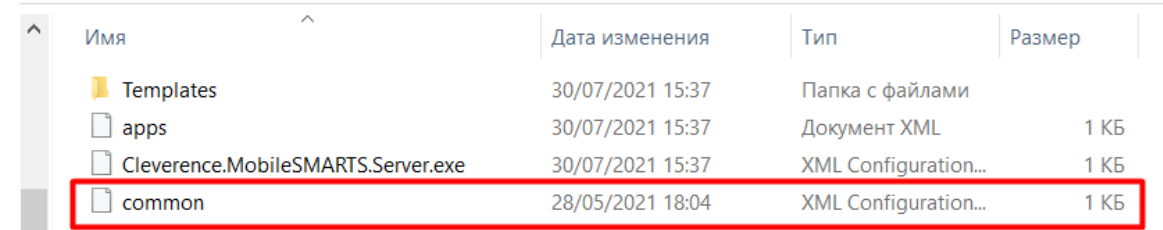

## Примеры

Если вы хотите переключить язык интерфейса платформы Mobile SMARTS на русский, при любом другом языке операционной системы, данная строка кода будет иметь вид:

```
<add key="culture" value="ru" />
```
Если язык системы русский, а требуется переключить интерфейс Mobile SMARTS на английский. потребуется указать:

После этого сохраните изменения в файле «common.config» и перезапустите элемент платформы Mobile SMARTS (например, менеджер баз), для которого вы хотите применить новый язык.

## Не нашли что искали?

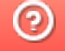

Задать вопрос в техническую поддержку